## **PD SOFTWARE MS-DOS**

# **Jingle Bells, Jingle Bells...**

*di Paolo Ciardelli (MC6015 su MC-link)*

Si avvicina il Natale. Per molti è un Santo Natale, per altri è una festività se vogliamo laica e per *quelli che lo passeranno in montagna, sarà un bianco Natale.*

Per tutti però è importante. È una data che segna l'inizio e la fine di un periodo, di un lasso di *tempo; il momento per tirare due somme e guardarsi indietro e perché no, attorno, magari stando intorno ad un tavolo* o *parlando con chi è troppo tempo con cui non ci si intrattiene più. Non me se ne voglia se approfitto anch'io per salutare le persone che mi sono state vicine in* questi anni e di cui non ho più notizie e mando un particolare saluto ad un ragazzo di undici anni *conosciuto allo Smau. Mi rivolgo a te Paolo, che con tua madre sei venuto a cercare quei nomi che leggevi su MCmicrocomputer per dargli un volto e porgli delle domande. Continua a studiare e non smettere di programmare se è il tuo obiettivo.*

*Comunque auguri a tutti*

### *DiskFatter*

*Autori: Condello Demetrio* & *Porcino Antonino*

DiskFatter è un programma di formattazione per i floppy disk. La sua caratteristica principale è la possibilità di formattare i dischetti in formati non-standard, operazione impossibile con altri tool.

Per esempio è possibile inizializzare un dischetto da 5"1/4 a 720k, oppure un disco da 3"1/2 a 1.6Mb. DiskFatter supporta tutti formati standard MS-DOS più altri non-standard che sono ottenuti aumentando il numero delle tracce e/o settori sui dischi.

Alcuni fra i formati non-standard per funzionare correttamente richiedono l'uso del programma residente 80011 che abilita il BIOS al riconoscimento dei nuovi formati.

L'utilizzo del programma è semplicissimo. I parametri di formattazione sono gestiti completamente via mouse clickando sui vari pulsanti presenti sul pannello di controllo. L'utilizzo del mouse non è obbligatorio ma consigliato.

Una volta iniziata la formattazione, gli

errori nelle tracce verranno segnalati sia sull'apposito display a caselle, sia nel riquadro inferiore dove è possibile sapere anche la natura dell'errore.

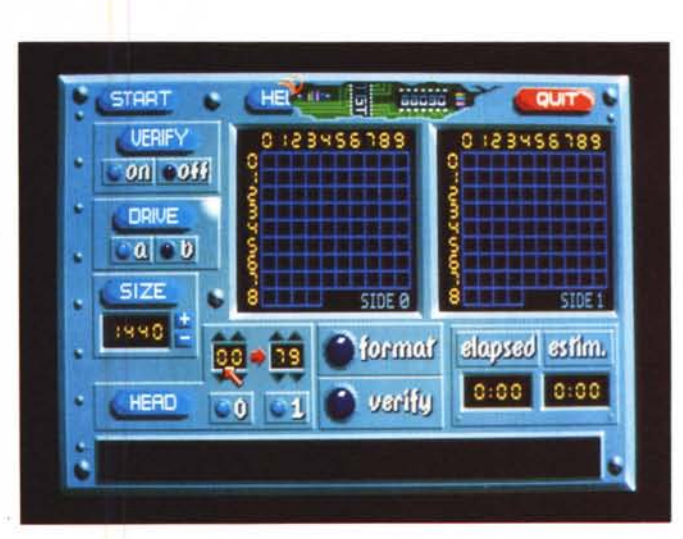

*No, non è una schermata di un Amiga. OiskFatter prende a modello la grafica di un noto programma di copia del computer della Commodore. riproducendone le funzionalità*

*Mouse Editor*

*Autore Virgilio Venezia*

Questo pacchetto è composto da un programma e da una libreria per il lin-

guaggio C che serve a modificare la forma del cursore del mouse.

Il programma infatti serve a disegnare la forma del puntatore del mouse. Premendo il tasto sinistro del mouse, noterete che il cursore dello stesso avrà cambiato colore, (un azzurro) ciò vorrà dire che si sarà acceso un punto del puntatore da definire. Riposizionandosi su un punto acceso, e premendo il tasto sinistro del mouse, sempre una sola volta, questi si spegnerà (lo si vedrà dal fatto che il cursore da azzurro diventerà grigio).

Per mezzo dei menu posti nella parte superiore dello schermo sarà possibile vedere il cursore finito e quindi il risultato del vostro lavoro, caricare, salvare o stampare i dati relativi al vostro puntatore, cancellare il lavoro eseguito e selezionare l'hot spot (cioè il punto mediante il quale viene intercettata la posizione del mouse sullo schermo).

Per provare il programma è presente anche una piccola demo scritta in C.

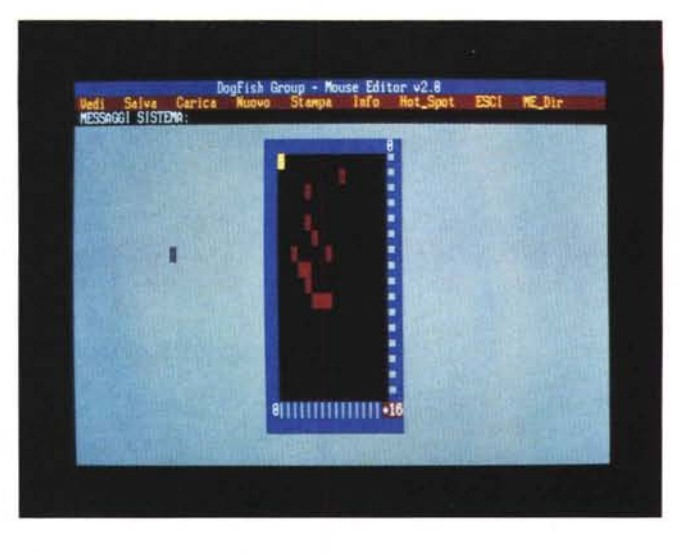

*La schermata non rende molto onore alle potenzialità del programma Mouse Editor, in quanto* i *risultati sono eccellenti.*

### *Depura*

*Autore Andrea Matta*

Depura è una piccola utility che ha lo scopo di «depurare» un file di tutte le sequenze ANSI che ne pregiudicano la leggibilità. I file tipicamente «inquinati» da queste sequenze sono i cosiddetti

«capture file» creati dai programmi di comunicazione come Procomm+, MTE, ecc.

I file originali (non depurati) vengono conservati con l'estensione .BAK, se si desidera che questi .BAK vengano cancellati automaticamente si può utilizzare l'opzione overwrite (-o), se invece si desidera mantenere il .BAK per il file di destinazione basterà utilizzare l'opzione backup (-b).

Digitando DEPURA senza nessun parametro viene visualizzata una schermata di aiuto. Depura è stato scritto interamente in TurboC ed è distribuito secondo la politica «Shareware».

## *Calcolo indice fLO*

*Autore Sergio De Bettin*

Il programma proposto, per gli <addetti ai lavori>, non avrebbe sicuramente bisogno di alcuna istruzione perché, data la semplicità, rispondendo in modo adeguato alle varie richieste fatte durante lo svolgimento del programma si ottiene il nuovo indice ELO del giocatore. Per i giocatori meno esperti o meno informati sull'argomento riassumo la funzione di tale indice e l'uso corretto del programma. L'indice ELO del giocatore di scacchi è il punteggio o valore che si acquisisce nella pratica dei tornei o nelle singole partite e che sta ad indicare i diversi rapporti di forza che intercorrono fra i vari giocatori. Tale indice può aumentare oppure diminuire di valore secondo i risultati conseguiti. Naturalmente viene tenuto conto della differenza che intercorre fra i giocatori, per cui il giocatore più debole rispetto ad un altro, conseguirà una maggiorazione superiore di punti in caso di risultato a lui positivo ed invece avrà una perdita di punti limitata in caso di risultato a lui negativo, viceversa per il giocatore più forte rispetto all'altro. In Italia fino al 1989 l'indice ELO era gestito soltanto per giocatori di livello Ma-

*Dedicato ai giocatori ((sul serio" di scacchi.*

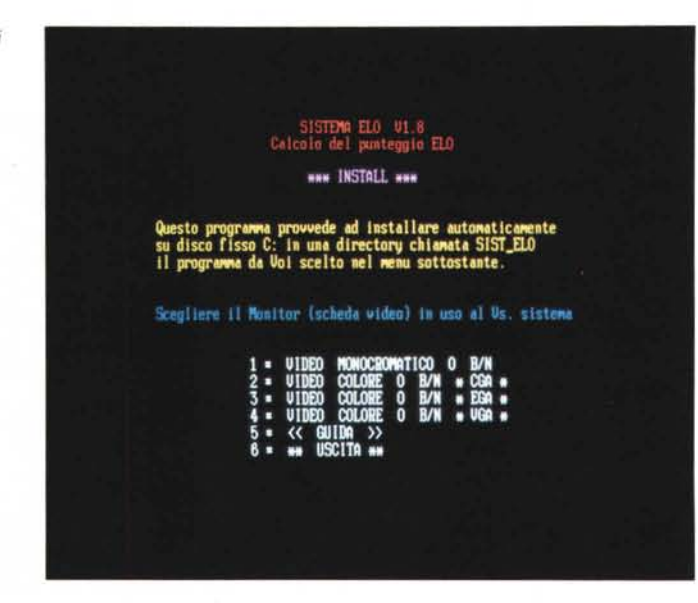

gistrale con punteggio minimo di 1900 per i Candidati Maestri, ora (anno '91) è stato esteso anche alla 1ª. Cat.Naz.le con punti 1800 ed in futuro l'estensione dovrebbe raggiungere anche le altre categorie Naz,li con gli stessi valori riportati nella tabella all'interno del programma. Per il momento nulla vieta ai vari Circoli di gestire un sistema ELO interno per stabilire i vari rapporti di forza dei propri consociati, favorendo l'agonismo specie ai giocatori di categorie inferiori, perché si sa che anche tra giocatori di pari categoria ci sono talvolta differenze sensibili che talvolta soltanto i numeri restituiscono dei dati più oggettivi,

## *MicroGests simulatore di gestione del piano dei conti Autore Vietor Cerullo*

MicroGests è un programma che simula la gestione del piano dei conti, consentendo la tenuta di conti separati per i singoli clienti e fornitori. È doveroso parlare di «simulazione» in quanto le prestazioni di questo programma non possono certo reggere il confronto con package amministrativi di impronta professionale. L'ottica in cui si può inquadrare MicroGests è esclusivamente didattica: il programma è stato implementato col preciso scopo di riuscire a risolvere automaticamente il problema della Chiusura del Bilancio d'Esercizio, così come viene posto generalmente (in modo forzatamente semplificato) nelle prove scritte del corso di Ragioneria Generale ed Applicata l°. Occorre precisare che questo obiettivo è stato raggiunto solo in parte: i programmi di gestione aziendale, del resto, pur non presentando sostanzialmente alcuna difficoltà algoritmica in fase risolutiva, sono sempre caratterizzati da un sorgente molto esteso, dovuto alla complessa struttura condizionale atta a gestire le moltissime operazioni diverse di cui l'utente può aver bisogno. Se a ciò aggiungiamo le consuete (ed indispen-

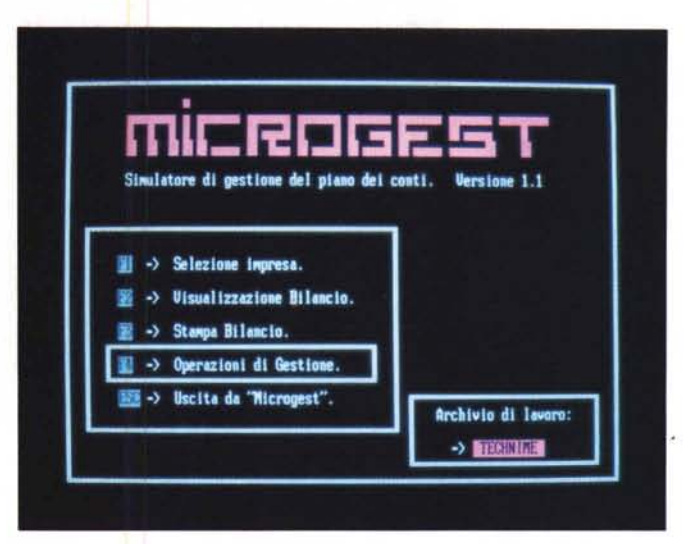

*Chi tiene la propria contabilità personalmente sarà contento di usare MicroGests.*

sabili) misure «precauzionali» di protezione da impropri utilizzi delle memorie di massa usate dal programma (non sempre gli utenti sanno dell'esistenza di un manuale dell'MS-DOS), credo sia comprensibile l'impossibilità di elaborare un programma veramente «completo», cioè capace di effettuare qualsiasi operazione di gestione. Si è resa necessaria dunque una «scelta» di operazioni consentite all'utente, effettuata in base al criterio più logico possibile: mantenere esclusivamente quelle basilari operazioni di gestione che si riscontrano con maggior frequenza. Tra tutte le possibili ne sono state scelte 32. Il piano dei conti (per il quale vale un discorso analogo), è sviluppato in 49 conti diversi (28 per lo Stato Patrimoniale, 19 per il Conto Economico e 2 conti comuni ad ambo i prospetti). In totale sono ammessi per ciascuna impresa clienti e fornitori con un limite massimo di 100 soggetti per classe.

## *Grid Her*

#### *Autore Giulio Pons*

Lo scopo di questo gioco è quello di far apparire l'immagine nascosta sotto la scacchiera, per fare ciò bisogna racchiudere ogni singola casella senza farsi prendere dal nemico. Appena awiato il programma appare la schermata iniziale da cui si potrà iniziare il gioco oppure variarne la velocità. Lo schermo di gioco è costituito da una scacchiera di 14 x 8 caselle, sulla griglia vi sono il Giocatore e il Computer (all'inizio uno solo), vostro nemico. Il Giocatore è posto in alto a sinistra nella griglia, mentre il nemico è in basso a destra. Le immagini nascoste sono state digitalizzate o scannerizzate ed hanno tutte per tema dei nudi femminili. All'inizio avete a disposizione 1 vita più quella che state usando e ben 3 trappole. Quest'ultime servono a bloccare il nemico per un breve arco di tempo, ma fate attenzione perché se ci passate sopra rimanete bloccati anche voi, favorendo naturalmente il computer. Vi sono ben otto schemi differenti, ogni *Adult Only: non è una videocassetta vietata ai minori, ma un programma dedicato ad un pubblico «adulto».*

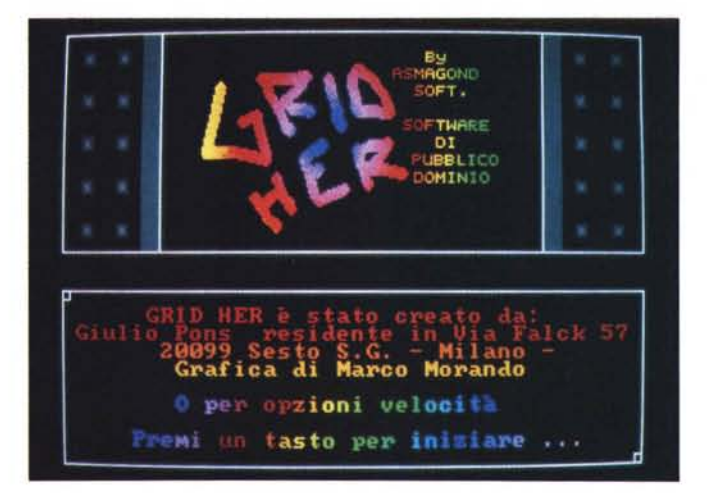

volta che ne viene concluso uno si ha a disposizione una trappola in più. AI terzo e al settimo quadro si vince una vita. Alla fine di ogni partita (se non interrotta premendo ESC) viene mostrata la classifica dei 20 migliori giocatori. I dati dei «TOP 20» vengono registrati su un file

di nome HI.GRI: per iniziare una nuova classifica basta cancellare questo file. Il gioco richiede una scheda grafica VGA e per il gioco è consigliato l'uso di un Hard Disk o di un RAM Drive poiché verranno effettuati continui caricamenti di dati.

## *Wordy*

*Autore Alessandro Proietti Micozzi*

Wordy è il primo programma Shareware che offre la possibilità di stampare testi in lingua italiana insieme a dei testi in lingua russa.

Il programma prevede un'opzione di anteprima della stampa, la quale permette di risparmiare del tempo prezioso, visualizzando a video il risultato della stampa, compresi i caratteri in russo.

I comandi sono richiamabili sia tramite delle combinazioni dei vari tasti funzione, chiamate SCORCIATOIE, sia tramite un menu a barra.

Per il suo funzionamento Wordy necessita di almeno 384KByte di memoria RAM disponibile, di una scheda video generica e di un'unità a dischi qualsiasi; per ottenere l'anteprima della stampa occorre avere una scheda video in gra-

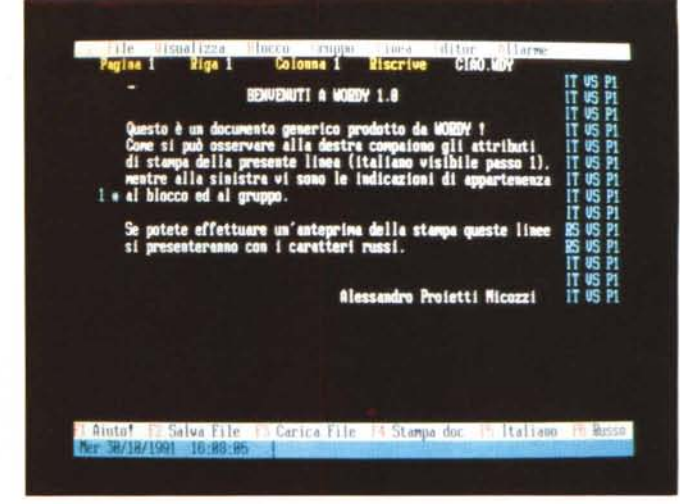

do di visualizzare della grafica (Hercules, CGA, EGA, AT&T, VGA, MCGA, ect. ). Per stampare i documenti occore avere una stampante compatibile Epson o IBM.

All'interno del programma vi è un co-

mando che visualizza la disposizione delle lettere russe contemporaneamente a quelle italiane, e un comando che visualizza la lista dei codici ASCII dei vari tasti con il simbolo corrispondente che si ottiene.

*Wordy come Gorby: ecco la soluzione italiana alla necessità di scrivere in cirillico.*

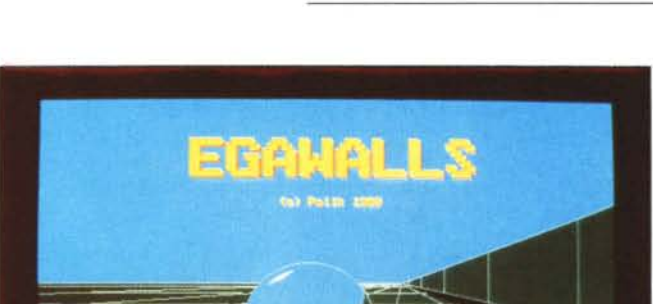

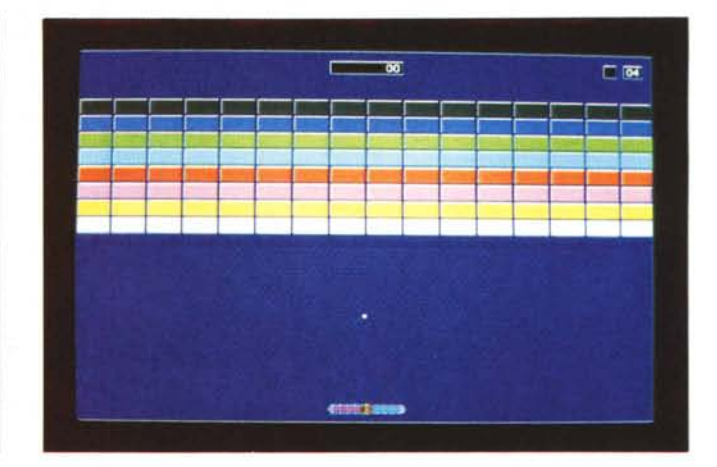

## *EgaWalls*

*Autore Michelangelo Policarpo*

Ecco un'altra versione del più classico degli arcade della sala giochi: Break Out. Dovrete rompere il muro di mattoni colpendo una pallina con la vostra

racchetta posta nella parte bassa dello schermo. EgaWalls si distingue tra gli altri giochi di questo genere perché invece di utilizzare una racchetta ne utilizza due contemporaneamente (potrete anche scegliere di utilizzarne una sola, se siete tanto bravi).

Per funzionare EgaWalls richiede una scheda grafica EGA con almeno 256kRAM capace quindi di utilizzare la modalità 640x350 pixel con 16 colori e di un monitor a colori. Si raccomanda inoltre l'uso di questo gioco almeno su un 80286.

## *Menu*

*Autore Giorgio Santini*

È una routine che permette l'uso di menu popup all'interno di file batch. Per poterla usare bisogna innanzi tutto scrivere in un file ASCII la descrizione del menu che si vuoi generare quindi porre nel file batch il richiamo a questo programma.

Quando Menu viene eseguito al centro dello schermo compare una finestra che permetterà, tramite i tasti cursore o il mouse la scelta della voce desiderata. In uscita la routine restituisce un valore che corrisponde al numero di voce scelta oppure a zero se si è premuto il tasto Escape o, con il mouse, si è premuto il pulsante destro o il sinistro fuori dalla finestra del menu. Tale valore può essere rilevato facendo seguire la chiamata a Menu dal comando IF ERRORLE-VEL 'n' dove 'n'è il valore che si vuole controllare. The controllare controllare.

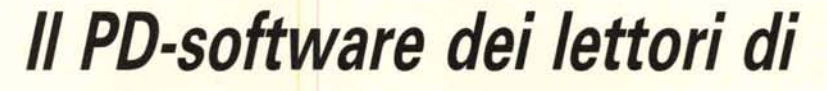

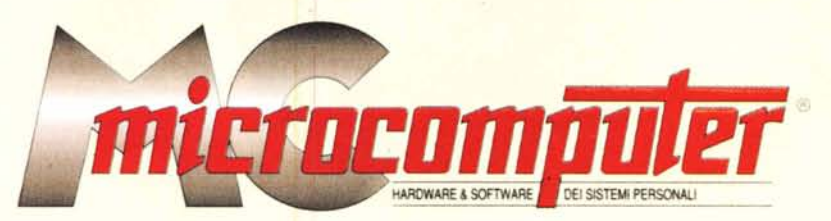

*Lo* spazio tradizionalmente dedicato al software dei lettori e quello occupato dal PD-software sono stati unificati.

*In* queste pagine parleremo di programmi di Pubblico Dominio (FreeWare o ShareWare) disponibili in Italia attraverso i vari canali PD. Tutti i programmi presentati saranno reperibili anche attraverso il canale MCmicrocomputer, sia su supporto magnetico sia su MC-Link.

Saranno recensiti sia programmi già nei circuiti PD, sia quelli che i lettori stessi vorranno inviarci affinché, se ritenuti meritevoli dalla redazione, siano resi di Pubblico Dominio.

*I* lettori di MCmicrocomputer autori dei programmi dei quali si parlerà in queste pagine (e i cui programmi saranno distribuiti come PD dalla rivista) saranno ricompensati con un «gettone di presenza» di 100.000 lire.

*È* necessario attenersi ad alcune semplici regole nell'inviare i programmi in redazione.

1) Il materiale inviato deve essere di Pubblico Dominio (o ShareWare) e prodotto dallo stesso lettore che lo invia.

2) Il programma inviato deve risiedere su supporto magnetico (non saranno presi in considerazione listati).

3) I sorgenti eventualmente acclusi devono essere sufficientemen-

te commentati. 4) Per ogni programma inviato l'autore deve includere due file ((readme» e «manuale»), il primo contenente una breve descrizione del programma ed il secondo una vera e propria guida all'uso per gli utenti, con tutte le informazioni necessarie per un corretto impiego (se il programma è particolarmente semplice può essere sufficiente il solo readme, mentre saranno particolarmente apprezzati fra i programmi più compiessi quelli dotati di help in linea). In calce ad entrambi i file deve essere apposto il nome, l'indirizzo ed eventualmente il recapito telefonico dell'autore.

5) AI lancio, il programma deve dichiarare la sua natura PD (o ShareWare), nonché nome e indirizzo dell'autore. È ammesso, alternativamente, che tali informazioni siano richiamabili da programma con un metodo noto e indicato nelle istruzioni.

6) Saranno presi in considerazione solo i lavori giunti in redazione accompagnati dal talloncino riprodotto in questa pagina (o sua fotocopia) debitamente firmato dall'autore.

*I* programmi classificati non come FreeWare ma come ShareWare (quindi non propriamente di Pubblico Dominio, anche se consideratine generalmente parte) comportano da parte dell'utente l'obbligo morale di corrispondere all'autore un contributo a piacere o fisso secondo quanto indicato dall'autore e conformemente a quanto appare al lancio del programma. MCmicrocomputer non si assume alcuna responsabilità od obbligo riguardo a questo rapporto intercorrente tra autore ed utilizzatore del programma. A titolo informativo precisiamo che l'obbligo morale alla corresponsione del contributo scatta non nel momento in cui si entra in possesso del programma, ma nel momento in cui si passa a farne uso dichiarando implicitamente di apprezzarne le caratteristiche.

*. In* nessun caso (per ragioni organizzative) sarà reso noto all'autore l'elenco o il numero delle persone che hanno eventualmente deciso di entrare in possesso del programma attraverso il canale MCmicrocomputer.

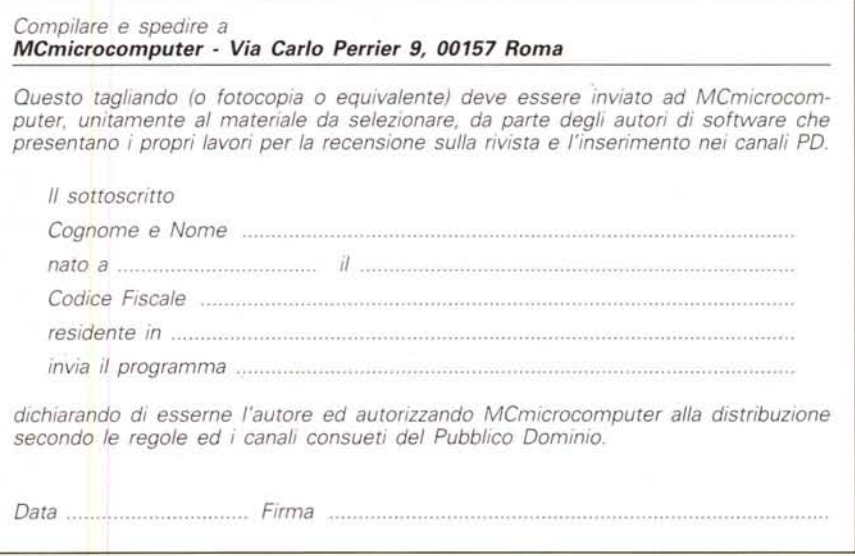

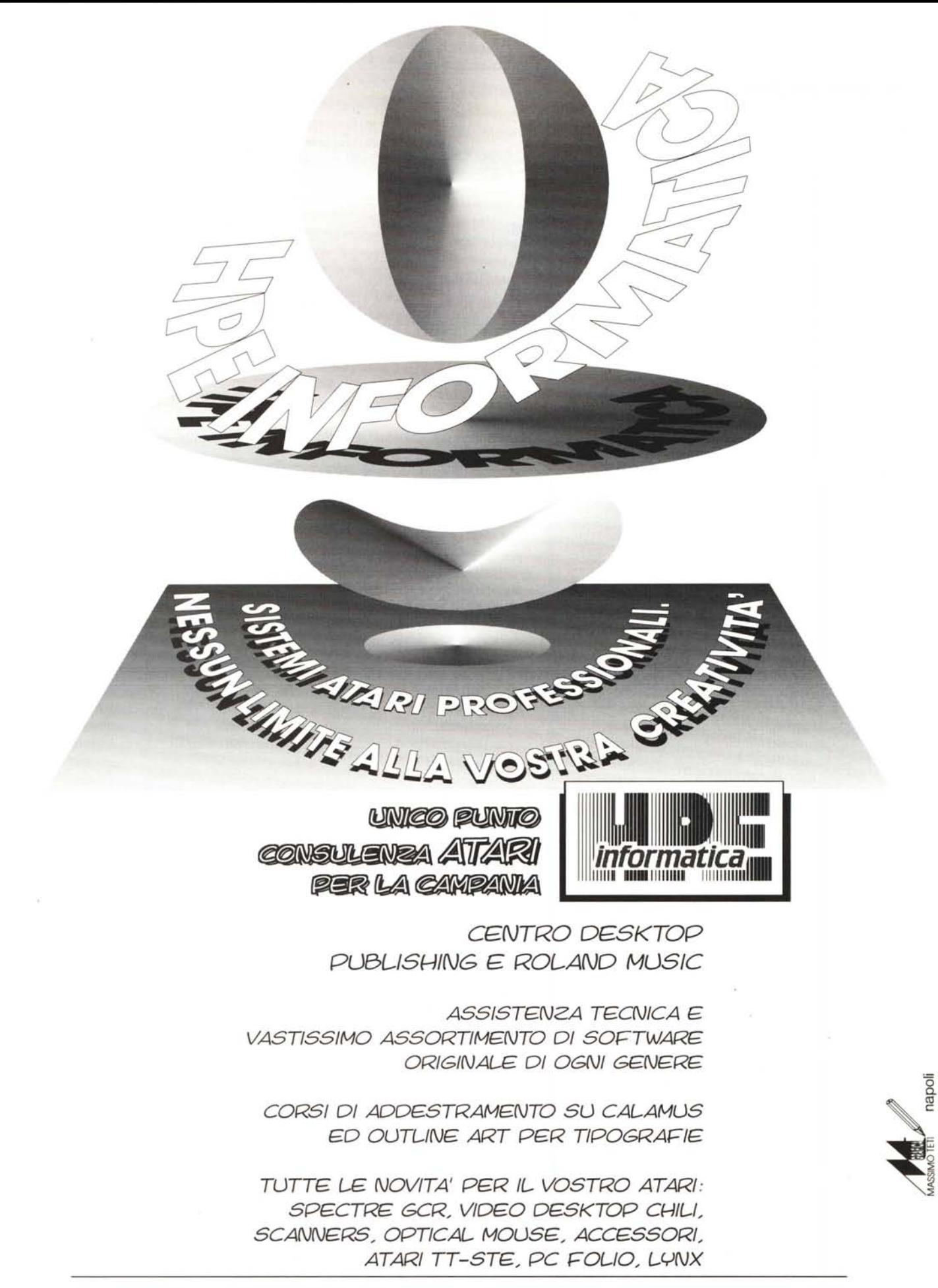

HPE INFORMATICA s.n.c. VIA CONSALVO 191 is. 1-80126 NAPOLI TEL. 081/627501 FAX 081/627780